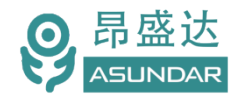

*www.asundar.com*

# **用户手册**

# **ASD968多协议多通道多功能可编程综合测试设备**

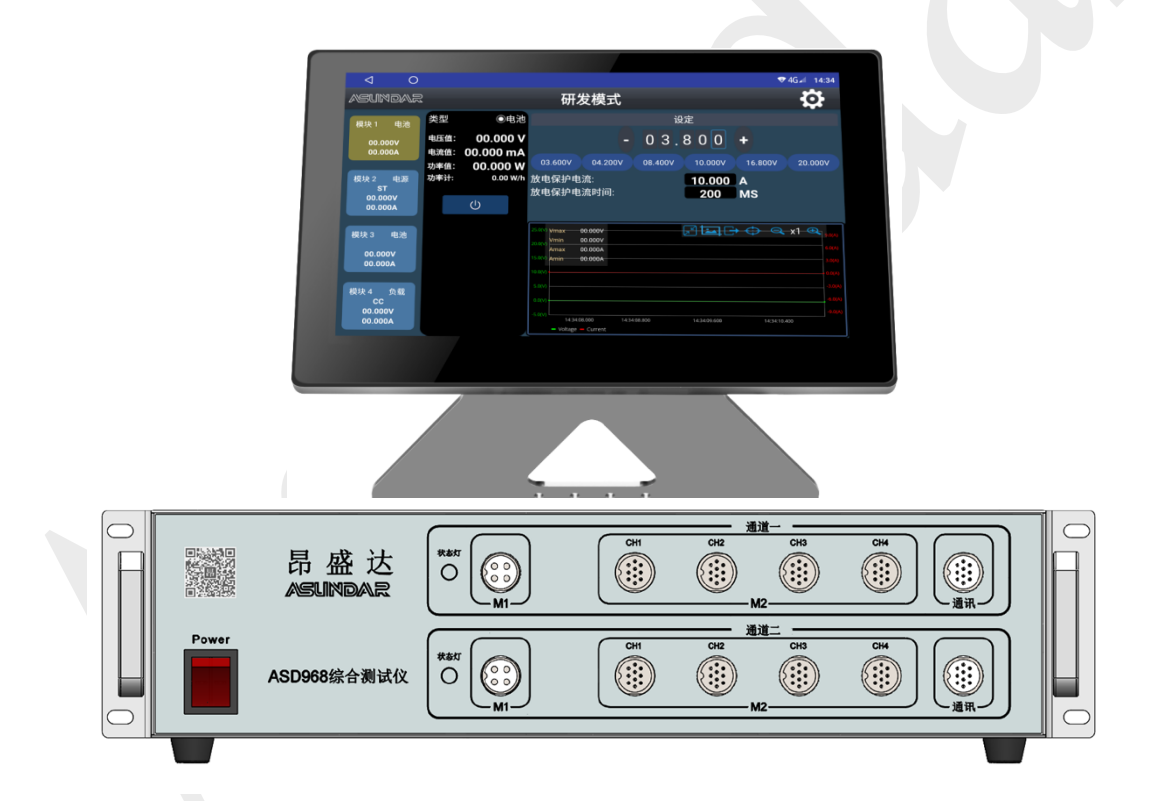

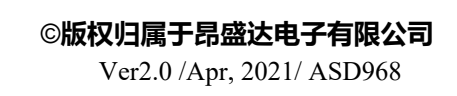

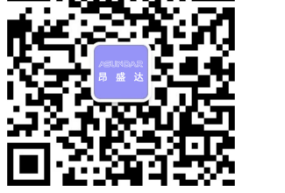

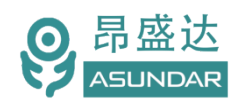

*www.asundar.com*

# **注意事项**

- 感谢您购买和使用我司产品!本用户手册适用于ASD968综合测试仪 产品。在使用前, 请认真阅读本手册。
- 收到产品后请仔细检查产品外观、型号、合格证、用户手册及保修单等附 件是否齐全。若有问题请及时与经销商或我司联系:若发现产品外观破损, 请勿通电使用,以免引发触电事故。
- 在使用过程中请严格遵守各项安全规范,若忽视或不遵守相关规范 进行操作,将可能影响仪器性能,导致仪器损坏,甚至危及人身安 全。对不遵守安全规范而导致的任何后果,我司不予承担。
- 非专业人员请勿打开机箱,请勿擅自对仪器内部电路及元件进行更 换或调整。
- 请在安全环境下使用,在通电前请确认输入电源的参数是否符合要 求。
- 本手册所描述的可能并非产品的全部内容。我司有权对本产品的性 能、功能、内部结构、外观、附件等进行更改,对用户手册进行更 新而不另行通知。本产品会不定期升级,最终解释权归我司所有。

客服电话:**400-1656-165**

- 1 - *产 品 要 测 试 就 找 昂 盛 达*

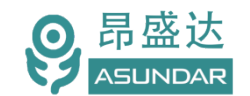

www.asundar.com

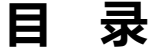

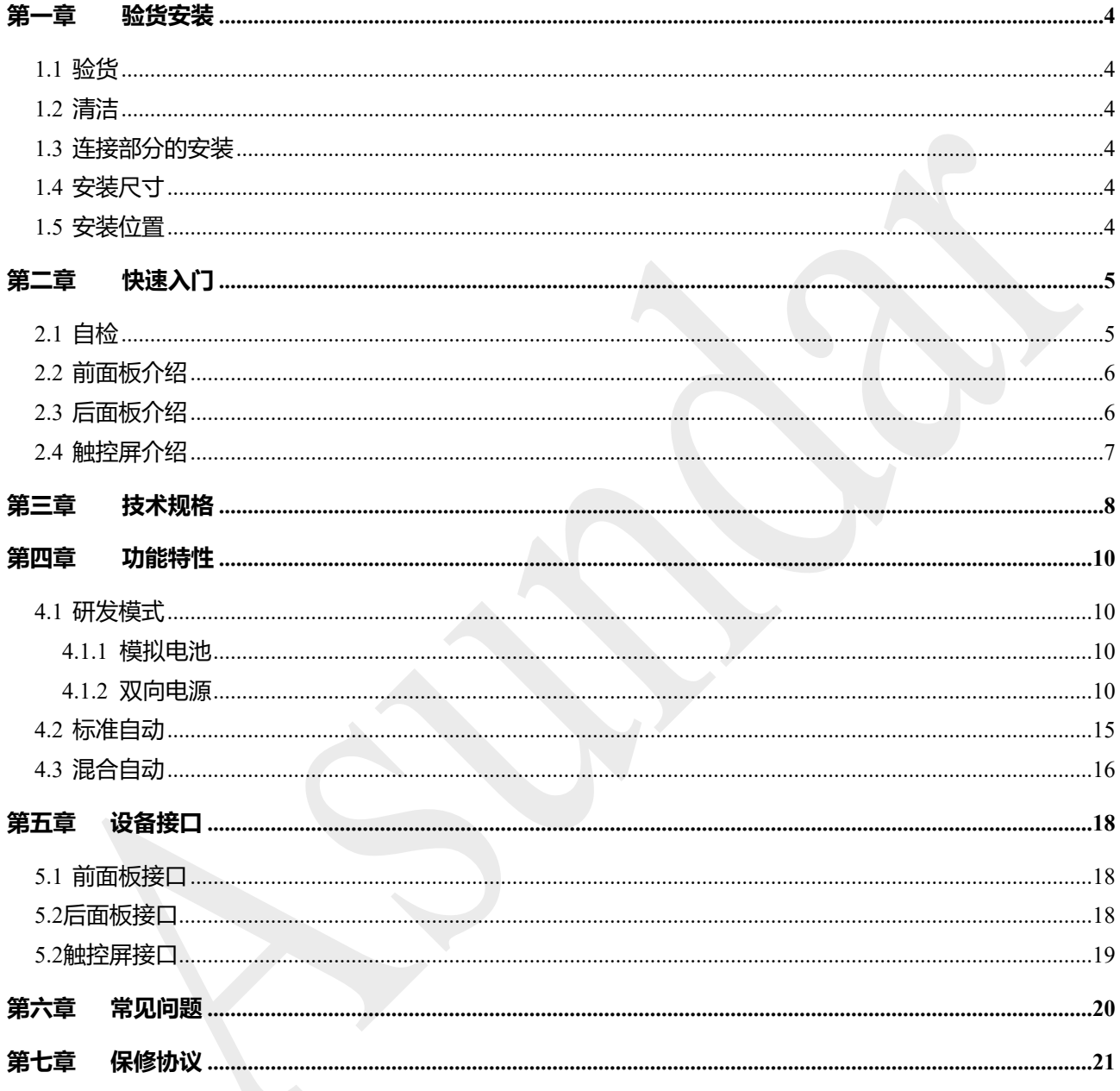

# 产品要测试 就找昂盛达

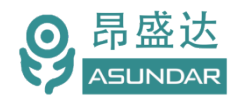

# **简 介**

ASD968综合测试仪由测试仪及触控屏两部分组成,主要用于移动电源、适配器 储能电源等外接电源 PCBA和成品的功能检测、参数测试及性能评估。测试仪内部集成两个独立的模拟电池模块对应2个测试接口, 两个独立的双向电源模块对应8个测试接口。模拟电池可模拟充电电池的充放电现象,双向电源兼具电源和负 载功能且支持 OC2.0 OC3.0 PD2.0 PD3.0 PPS快充协议。单台设备可完成PCBA或成品的大部分功能测试, 测 试移动电源无需外接锂离子电池,测试快充无需诱骗器、电源、负载等各类设备。支持编程自动测试。支持 数据存储、导入及导出,可将测试结果以文档形式导出至USB存储设备。

### **特性**

10.1寸高清液晶触摸屏,安卓系统上位机操作界面; 二路模拟电池,二路PD双向电源,支持100W充放电. 支持普通, QC2.0、QC3.0、PD2.0、PD3.0、PPS快充协议: 可同时测试二个4个端口的电源产品 支持研发调试,自动测试 负载有CC CV模式 模拟电池可测试产品静态电流,电流精度μA级 可测试产品的 OCP 短路保护 可测试产品USB输出口的D+、D-值和Type-C正反面; 可测试产品的电源输出纹波; 支持通过USB存储设备导入或导出文件; 支持扫码启动、自动启动,外接触发启动; 上位机应用和硬件底层程序均可联网远程更新;

通迅端口用于可搭配无线的实验件测试无线充产品(配件另外配置)。

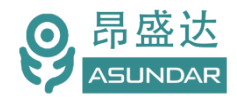

# **第一章 验货安装**

### **1.1** 验货

确保收到的货物包含以下设备及各个配件(以一台机器为参考标准),若有任何缺失,请联系经销商,或 直接与厂家联系。

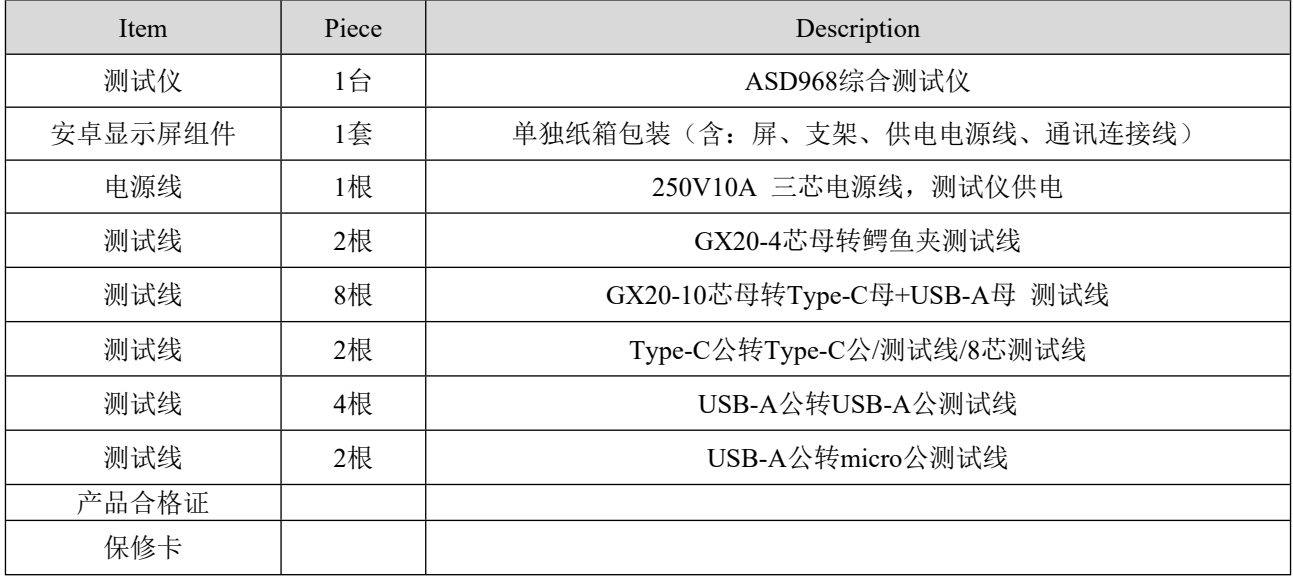

### **1.2** 清洁

如果需要清洁机器外壳,请用一块干布或者微湿的布轻拭,不得随意擦拭机器内部。

警告: 在清洁设备前,请务必断开电源。

### **1.3** 连接部分的安装

#### **电源线**

AC电源线用于测试仪供电,三脚插头应插在含良好接地的交流电插座上,交流电网须满足,电压及频率 198~242Vac,47~63Hz。在仪器开机前,应确保仪器供电正常。

DC电源线用于Android显示屏供电,一端连接主机后板DC插座,一端连接Android显示屏底部DC插座,供 电参数为DC 12V1A。

#### **通讯线**

通讯线用于主机与Android设备间数据通信,DB9端口连接主机后板COM口,4Pin插头连接Android设备底部 4Pin母座。在使用设备前,请确保通讯线连接正确。

### **1.4** 安装尺寸

测试仪整机尺寸:480mmD\*430mmW\*120mmH 安卓屏:260mmD x 170mmW x 22mmH。

### **1.5** 安装位置

参考产品的尺寸信息,本产品须安装在通风条件良好、尺寸合理的空间。

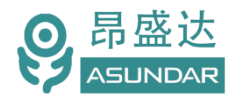

# **第二章 快速入门**

# **2.1** 自检

### 介绍

在操作仪器之前,请阅读以下安全概要。

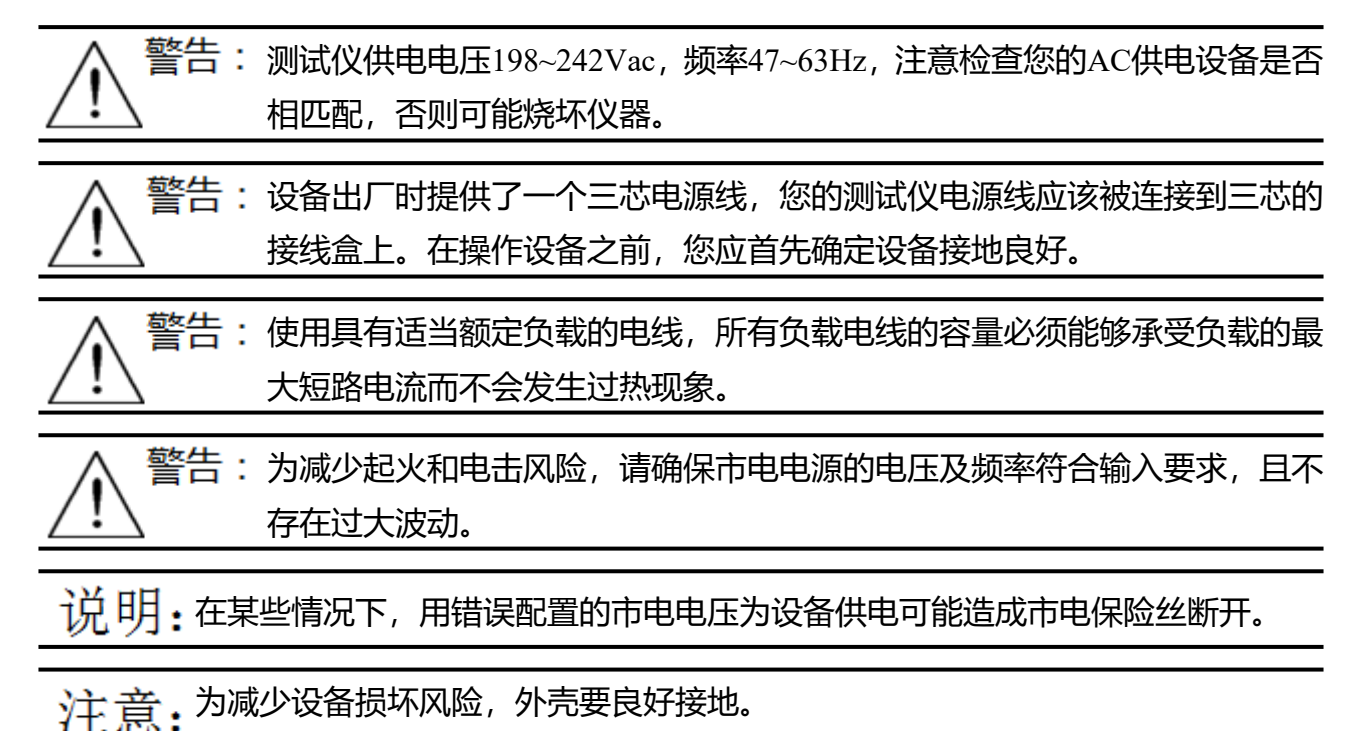

### 设备常见开机问题与解决措施

- 1)开机后测试仪指示灯不亮
	- 1.检查设备有无供电。确认电源线正确连接,电源开关正确打开。
	- 2.检查电网参数。确保输入电源的电网参数符合要求。
	- 3.检查设备的保险丝是否烧坏。若保险丝烧坏,请替换相同规格的保险丝。
	- 4.完成上述检测后仍然故障,请联系供应商。
- 2)开机后触控屏锁定,请重启并确保网络正常。若仍然锁定,请联系供应商。 保险丝更换方法:拔除电源线后用小螺丝刀取出保险丝盒,替换保险丝后再还原。

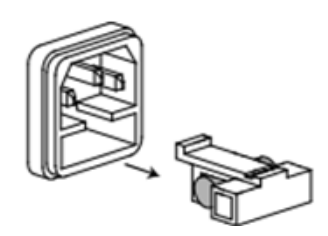

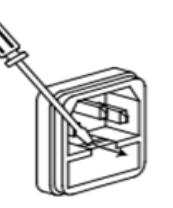

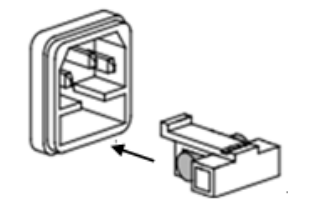

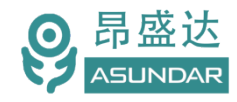

### **2.2** 前面板介绍

**ASD968**测试仪前面板除设备名称、设备型号和厂家商标等丝印信息外,设有电源开关按钮,状态指示灯及2个4 芯航空插座,10个10芯航空插座。2个M1插座对应2个模拟电池,8个M2插座对应2个双向电源 (4x2), 2个通讯插座 对应2个无线充接收模块。

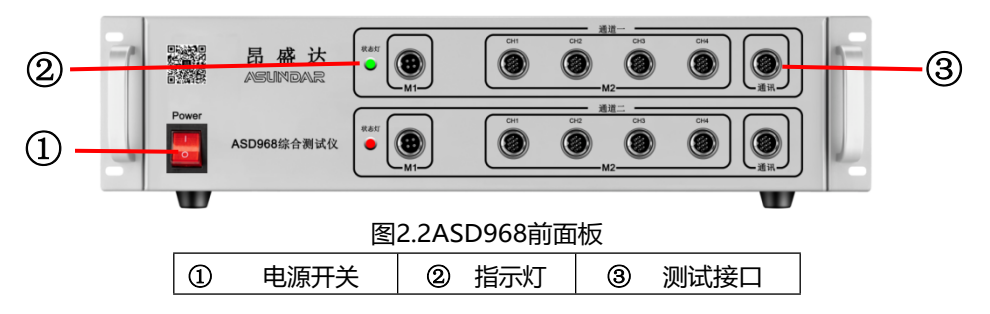

### **2.3** 后面板介绍

ASD968 测试仪后面板除散热窗口外,设有 AC 电源输入插座, DC 电源输出插座, 通讯接口。通讯接口含 DB9 串口母座及 USB-B 母座,用于和上位机进行数据通讯。

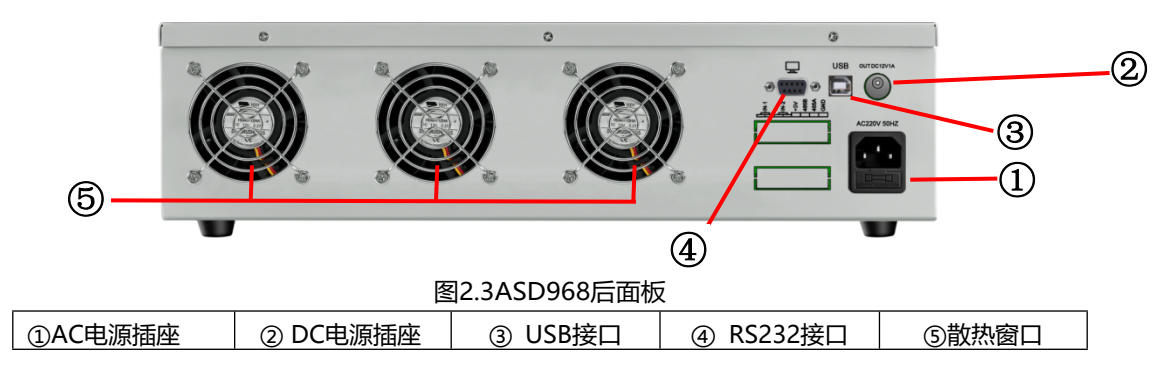

![](_page_6_Picture_8.jpeg)

![](_page_7_Picture_0.jpeg)

### **2.4** 触控屏介绍

上位机采用Android触摸屏设备,搭配专用软件,可视化操作并有音频提示。支持WiFi (开机5分钟后未连网或未获授权则进入限制状态,请重启联网或联系供应商获取授权)。 显示屏底部设有DC电源接口,通讯接口, USB接口等端口, (详见图5.3.1的实物)。在使 用多协议负载进行测试时,参数设置和测试结果均显示在此Android触摸屏中。

![](_page_7_Figure_4.jpeg)

图 2.4.1ASD968 安卓触控屏

![](_page_8_Picture_0.jpeg)

# **第三章 技术规格**

![](_page_8_Picture_250.jpeg)

![](_page_9_Picture_0.jpeg)

![](_page_9_Picture_133.jpeg)

注:PD 双向电源负载功率可达 200W,用于生产自动测试。长时间带载 模块会过温保护。

![](_page_10_Picture_1.jpeg)

**第四章 功能特性**

**注:产品如有更新功能或改善上位优化机,不再另行通知,通过联网 会提示升级。**

### **4.1研发模式**

综合测试仪的研发模式主界面如图4.1.1所示。左侧模块栏有四个模块可供选择,模块1、模块3为模拟电 池,分别对应前面板M1标示上下各一个4芯航空插座;模块2、模块4为双向电源,分别对应前面板M2标示 的上下排各四个10芯航空插座。

#### **4.1.1 模拟电池**

利用模拟电池的充放电现象来替代锂离子电池,用以测试移动电源等产品的PCBA充放性能,使用时将模 拟电池正负极直接连接PCBA板B+、B-端子即可。

如图4.11所示,可设定极间电压(0~20V)、放电保护电流(0~10A)和放电保护电流时间。

![](_page_10_Figure_9.jpeg)

图4.1.1 模拟电池

#### **4.1.2 双向电源**

具有直流电源和电子负载功能,支持QC、PD快充协议(可以升级QC3.0 PD3.0 PPS)。每个模块可控制 上排或下排四个10芯航空插座,通过通道选择实现CH1、CH2、CH3、CH4接口切换。列述如下:

#### **标准电源**

亦称无协议直流电源,可设置输出电压(0~20V)和电流(0~5.0A), CH1、CH2、CH3、CH4四个 测试接口任意选择。

![](_page_11_Picture_0.jpeg)

| $\bigcap$<br>⊲                                |                                                                            |                                                                                                    | $94G_4$ 14:27                                                                 |
|-----------------------------------------------|----------------------------------------------------------------------------|----------------------------------------------------------------------------------------------------|-------------------------------------------------------------------------------|
| <b>ASUMDAR</b>                                |                                                                            | 研发模式                                                                                                    | $\ddot{\mathbf{o}}$                                                           |
| 电池<br>模块1                                     | ○负载 ◎电源<br>类型                                                              | 标准                                                                                                    | QC2.0<br>PD                                                                   |
| 00.000V<br>00.000A                            | 00.000 V<br>电压值:<br>00.000 A<br>电流值:<br>00.000 W<br>功率值:                   | 03.000<br>÷<br>-                                                                                                    | $- 05.00$<br>$\overline{0}$<br>÷                                              |
| 模块 2<br>电源<br><b>ST</b><br>00.000V<br>00.000A | 000mV<br>纹波:<br>D+电压:<br>00.000 V<br>D-电压:<br>00.000 V<br>功率计:<br>0.00 W/h | 03.000A                                                                                                    | 05.000V                                                                       |
| 电池<br>模块3<br>00.000V<br>00.000A               | 通道选择<br>CH <sub>1</sub><br>$\bigcirc$                                      |                                                                                                    |                                                                               |
| 模块 4<br>负载<br>cc<br>00.000V<br>00.000A        |                                                                            | 25.0 <sub>(V)</sub><br>$-00.000V$<br>Vmax<br>20.00<br>A:0.0<br>00.000V<br>Vmin<br>15.00<br>10.00<br>00.000A<br>Amax<br>5.0 <sub>C</sub><br>00.000A<br>Amin.<br>0.00<br>$-5.0W$<br>14:26:15.000<br>14:26:20.000<br>$-$ Voltage $-$ Current | $\Box$ $\Box$ $\ominus$ $\ominus$ x1 $\oplus$<br>14:26:25.000<br>14:26:30.000 |

图4.1.2 标准电源

#### **QC电源**

即QC协议电源, 有5V、9V、12V、20V电压可供选择, 可设置电流 (0~5.0A), CH1、CH2、CH3、 CH4四个测试通道任意选择。

![](_page_11_Picture_104.jpeg)

图4.1.3QC电源

#### **PD电源**

即PD协议电源, 有5V、9V、12V、15V、19V、20V电压可供选择, 可设置电流 (0~5.0A), CC1、 CC2、CC1+CC2三种CC线选择方式和CH1、CH2、CH3、CH4四个测试通道任意选择。

*产 品 要 测 试 就 找 昂 盛 达*

![](_page_12_Picture_0.jpeg)

![](_page_12_Picture_113.jpeg)

图4.1.4PD电源

#### **恒流负载**

电子负载仪的恒流方式,可设置恒流电流(0~5A),有CH1、CH2、CH3、CH4四个测试通道可选。

![](_page_12_Figure_6.jpeg)

图4.1.5恒流负载

![](_page_13_Picture_0.jpeg)

![](_page_13_Picture_125.jpeg)

在开启测试后长按"OCP"按钮可进行过流设置,如图4.1.6所示。

图4.1.6OCP设置

#### **恒压负载**

相当于电子负载的恒压方式,可设置恒压电压(0~20V),可显示测试曲线,并有CH1、CH2、CH3、 CH4四个测试通道可选。

![](_page_13_Figure_7.jpeg)

#### 图4.1.7恒压负载

![](_page_14_Picture_0.jpeg)

#### **QC负载**

即QC协议负载,有5V、9V、12V、20V电压可供选择,可设置恒定电流(0~5A),可显示测试曲线, 并有CH1、CH2、CH3、CH4四个测试通道可选。

![](_page_14_Figure_4.jpeg)

图4.1.8QC负载

#### **PD负载**

即PD协议负载, 有5V、9V、12V、15V、19V、20V电压可供选择, 可设置恒定电流 (0~5A), 可显 示测试曲线,并有CC1、CC2、CC1+CC2三种测试方式和CH1、CH2、CH3、CH4四个测试通道可选,如图 4.1.8所示。

![](_page_14_Figure_8.jpeg)

图4.1.9PD负载

![](_page_15_Picture_0.jpeg)

### **4.2 标准自动**

综合测试仪的标准自动模式主界面如图4.2.1所示。可在参数设置界面增加多项工序,设定参数范围后, 返回主界面一键执行多项功能测试。可自动判定合格与否,并生成测试数据文档,文档可移植至PC端进行查 看或打印。

![](_page_15_Picture_84.jpeg)

图4.2.1 标准自动

每一项测试工序均可选择模拟电池、电源或负载功能,电源和负载可选择标准、QC或PD协议,可指定 测试通道。可设定合适的电压电流值作为判定依据的测试范围。保存好的工步条件可单步调试或复制粘贴、 编辑、删除;自动测试按序号依次进行,可长按序号拖动进行自由排序;多道工序可保存为一个项目,项目 数据可导出或导入至存储设备。

在启动测试前可配置测试选项,选择或取消扫码枪、声音提示等功能,如图4.2.2所示。

![](_page_15_Picture_85.jpeg)

图4.2.2 测试选项

![](_page_16_Picture_0.jpeg)

例如: 一块移动电源PCBA板设定条件为: 外接锂离子电池额定极间电压3.0~4.2V, Type-C口支持PD充 放电, USB口支持QC放电。要测试其是否满足条件"PD5V充电、PD5V放电、QC9V放电, 且电压误差不超 过5%" 则可增加工序条件如图4.2.3所示,设置完成后返回主界面一键完成测试。

![](_page_16_Picture_88.jpeg)

类似于标准自动,混合自动每一项测试子工步均可选择模拟电池、电源或负载功能,电源和负载可选择 标准、QC或PD协议,可指定测试通道。可设定合适的测试电压值作为判定依据的测试范围。保存好的工步 条件可单步调试或复制粘贴、编辑、删除;自动测试按序号依次进行,可长按序号拖动进行自由排序;多道 工序可保存为一个项目,项目数据可导出或导入至存储设备。在启动测试前可配置测试选项,选择或取消扫 码枪、声音提示等功能

### **4.3 混合自动**

综合测试仪的混合自动模式主界面如图4.2.1所示。类似于标准自动,可在参数设置界面增加测试工序, 设定判定范围后一键执行测试。混合自动模式一二通道混合使用,一次只能测试一个产品,但是支持边充边 放,多口同时带载,最多可一键完成8口测试。

图4.2.3 参数设置

![](_page_17_Picture_1.jpeg)

 $\triangleleft$  $\circ$  $\blacktriangledown$  4 09:20 O **ASUNDAR** 混合自动 测试组▼ 导出报表 参数设置 测试选项 **0.0S** 成功  $\mathbf{0}$ 启动 失败 良率  $0%$ 

图4.3.1 混合自动

混合自动模式同样可以设置多项测试工序,不同于标准自动的是,混合自动的参数设置主界面取消了分 组选择,而在右侧的子工步编辑处可选择组1或组2。如图4.3.2所示,第3 道工序"PD9QC12"采用组1的CH1 通道做为PD9V电源输出,采用组2的CH4通道作为QC负载受电。其中"TC范围"表示第1组电源的判定范围, "TC范围2"表示第2组负载的判定范围。如此,第3工序测试时第一组电源和第二组负载同时工作,便实现 了边充边放功能。同理,可以设定工序为第1组和第2组均为负载,即实现双口同时带载功能。

![](_page_17_Picture_107.jpeg)

图4.3.2 参数设置

![](_page_18_Picture_0.jpeg)

# **第五章 设备接口**

### **5.1** 前面板接口

ASD968测试仪前面板, M1 (模拟电池) +M2 (PD双向电源模块) 上下排各4个10芯航空插座组成通 道组合测试,可以同时测试二个产品。通迅接口用于搭配无线充接收头配件测试无线充产品(配件另外配 置),如图5.1.1所示。

![](_page_18_Picture_5.jpeg)

图 5.1.1 测试仪前面板

### **5.2** 后面板接口

ASD968 测试仪后面板接口设有 AC 电源输入插座、DC 电源输出插座、通讯接口和连接端子, 如图 6.2.1 所示。

AC 电源输入插座:220V50Hz 交流市电输入接口(须三芯线接地),为测试仪供电。

DC 电源输出插座: 提供 12V1A 直流电源输出, 为触控屏提供电源。

通讯接口: DB9 母座, 用于测试仪跟触控屏连接进行数据通讯; USB2.0 母座, 用于通讯, 如搭载 ATE 设备时使用。

![](_page_18_Picture_12.jpeg)

![](_page_19_Picture_0.jpeg)

### 5.3 触控屏接口

上位机触控屏下方设有 DC 电源输入接口, 通讯接口, USB 接口, 如图 6.3.1 所示。

电源输入接口为触控屏供电, 通讯接口 用于测试仪连接触控屏进行数据通信,USB 接口插入 U 盘等 USB 存 储设备用于导入或导出数据。

![](_page_19_Picture_5.jpeg)

图 5.3.1 :触控屏接口

![](_page_20_Picture_0.jpeg)

# **第六章 常见问题**

#### **1.**触控屏开机黑屏

检查电源开关是否置位正确,DC插头是否插入牢固,电源适配器是否供电正常;

#### **2.**测试仪开机后指示灯不亮

检查电源线是否供电正常,通讯线是否连接正确,保险丝是否熔断;

#### **3.**触控屏界面锁定

检查网络连接是否正常,是否获得使用授权,如无权限请联系经销商处理;

#### **4.**测试数据显示为零

检查测试操作是否正确,测试仪是否开机工作,通讯线是否连接正确,模块通迅是否断开;

**5.**测试数据非常微小

检查协议选项,参数设置是否合理,测试线是否连接正确,待测样品是否工作正常;

**6.**自动模式工步条件设置后保存无效

检查是否操作正确,参数设置须按用户手册的操作流程依次操作方可有效保存;

#### **7.**自动模式项目设置修改无效

项目设置完成后需立即保存项目,不保存则切换窗口后恢复为上一次保存的项目信息:

#### **8.**自动模式测试无反应

检查参数设置过程中保存项目时检测方式是否选择正确:

#### **9.**PD测试无反应

产品标配的C to C测试线为定制化专用8芯线材,不同于市场常见的5芯线材,使用时Type-C口有正反面之分, 请检查CC线及设备设定是否匹配正确;

#### **10.**电源输出问题

设备主要用于产品自动测试而非产品老化使用。100W大功率负载老化会过温保护。

### **第七章 保修协议**

- 1.本产品自购买之日起(以票据开具日期为准)提供一年保修服务。
- 2.以下情况,不属保修范围:

![](_page_21_Picture_0.jpeg)

- A.购买后由于运输、使用或保存不当(浸水、受潮、外力挤压、摔落等)造成的机器损坏;
- B. 非经本公司认可的修理或改造;
- C.由于自然灾害(如:雷电、地震、火灾、水灾等)或二次灾害造成的机器损坏;
- D. 因机器工作以外的因素而导致的故障或损坏;
- E.保修卡或购买单据提供不全;
- F.产品附件不在保修范围内。
- 3. 返修故障产品前,请您准确、详细的填写《产品保修卡》中各项内容。
- 4.《产品保修卡》一般情况下不予补发,请您妥善保存。
- 5.保修期满后,为能更持久完善地为您提供服务,我们将提供有偿维修服务。
- 6.维修费用的收取,参照我司最新版本《维修价目表》。
- 7. 如有问题,请及时与相关代理商或我司取得联系。
- 8.产品如的更新功能或改善优化上位机,不再另行通知。本协议最终解释权归深圳市昂盛达电子有限公司所有。

### 深圳市昂盛达电子有限公司

- 地 址:深圳市龙岗区坂田街道南坑社区雅园路5号创意园Y4栋313室
- 电 话:0755-89325058 400 1656 165
- 邮 箱:market@asundar.com
- **网** 址: [www.asundar.com](http://www.asundar.com/)

![](_page_21_Picture_19.jpeg)